Grow with Google

## Use YouTube to Grow Your Business

#GrowWithGoogle

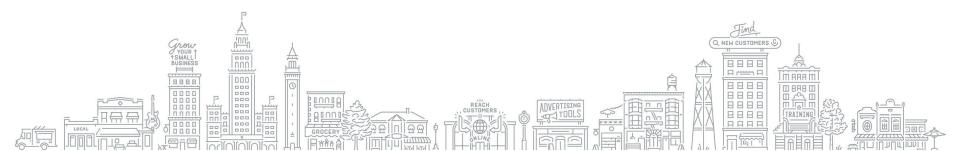

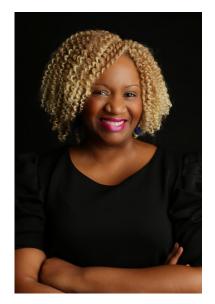

Grow with Google

Petia A. Abdur-Razzaaq

Speaker, Grow with Google Lead Digital Strategist, The Stylista Group Co-Founder, Mosaic Mommies

### Let's stay connected!

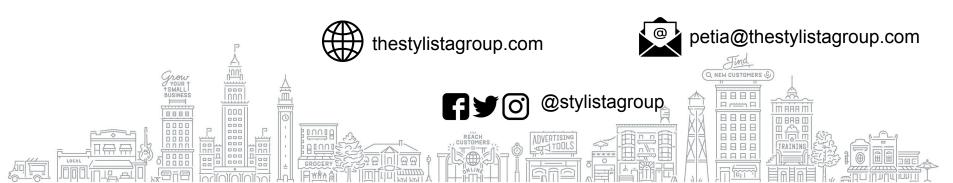

#### YOUTUBE IS WHERE PEOPLE WATCH

YouTube has over **2 billion** monthly logged in users. These users watch 1 billion hours of video per day.<sup>1</sup>

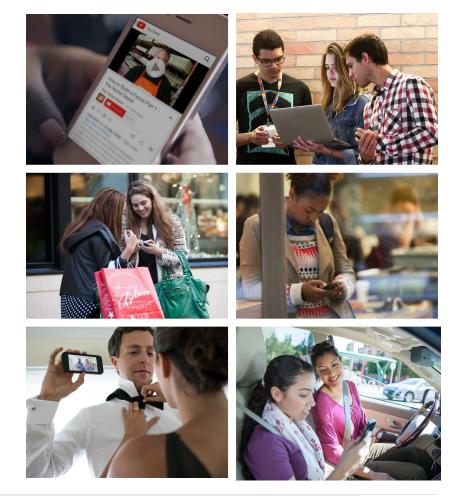

YouTube Internal Data (logged In user = Google user ID accounts that visit YouTube in a 28 day period), Global, April 2018.

#### YOUTUBE IS WHERE PEOPLE DISCOVER

68% of YouTube users watched YouTube to help make a purchase decision.

Google/Ipsos Connect, U.S., YouTube Cross Screen Survey, Jul. 2016.

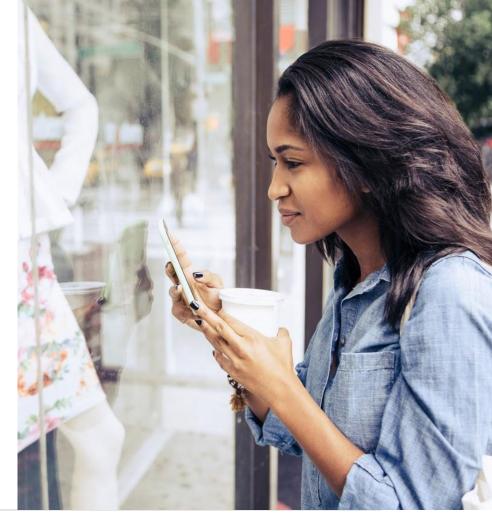

#### YOUTUBE IS WHERE PEOPLE ENGAGE

People watch videos. You can use that focused interest to help grow your business with YouTube.

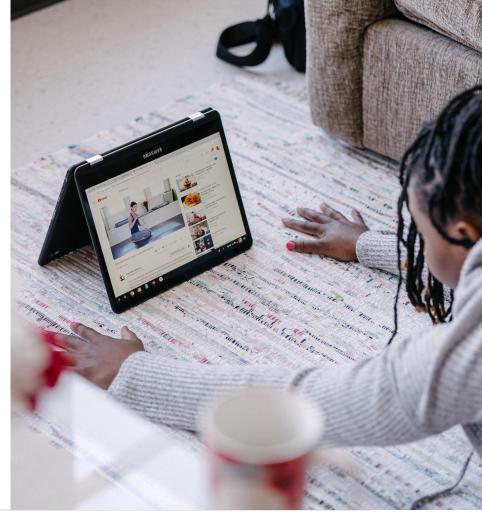

#### CONNECT WITH CUSTOMERS AS THEY WATCH, DISCOVER, AND ENGAGE

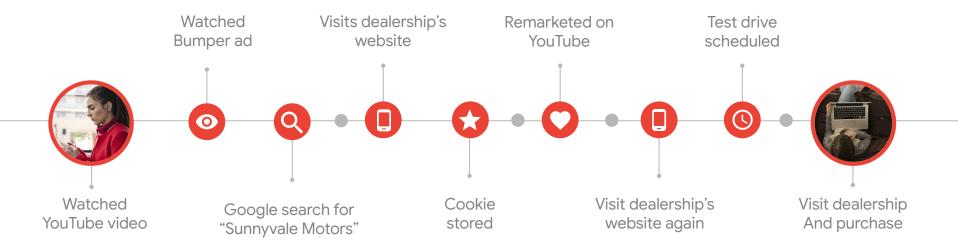

AGENDA

| Ç | <b>CREATE A</b> | HOME F | OR YOUR | BUSINESS | ON YOUTUBE |
|---|-----------------|--------|---------|----------|------------|
| L |                 |        |         |          |            |

- CREATE VIDEOS THAT HELP YOU ACHIEVE YOUR BUSINESS GOALS
- ORGANIZE YOUR CHANNEL TO ATTRACT VIEWERS
- **PROMOTE YOUR BUSINESS WITH VIDEO**
- HOW TO STREAM VIDEO WITH YOUTUBE LIVE

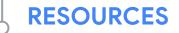

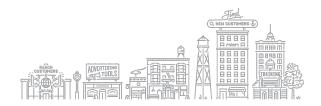

# Create a home for your business on YouTube

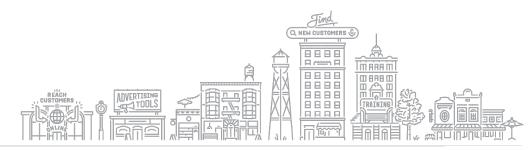

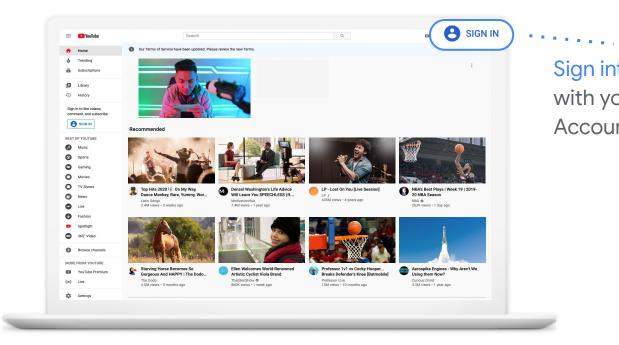

Sign into YouTube with your Google Account.

#### YouTube.com

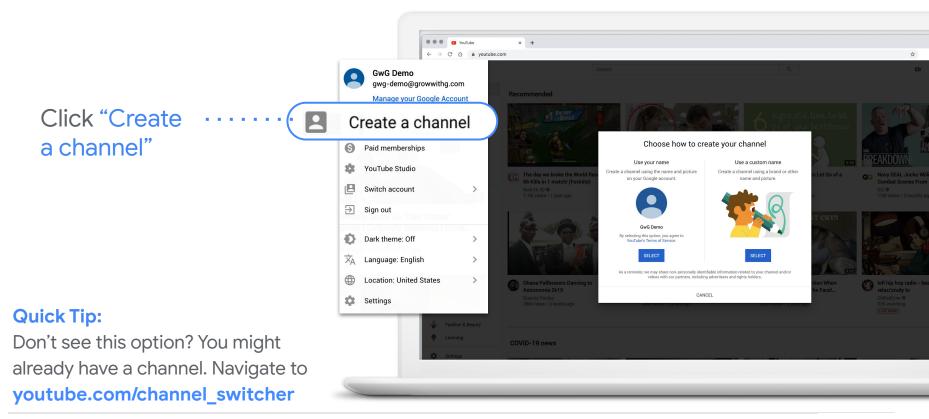

Upload profile picture that best represents your business channel.

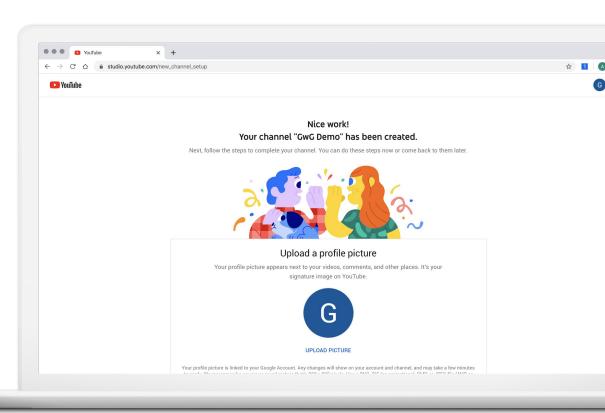

- Write description
- Add website
- Add social links

| YouTube |                                               |                                                                                                    |  |
|---------|-----------------------------------------------|----------------------------------------------------------------------------------------------------|--|
|         | Let viewers kno                               | Tell viewers about your channel<br>w what or whom your videos are about. Your description can show up in search<br>results and other places. |  |
|         | Channel description<br>Add channel descriptio | on                                                                                                    |  |
|         |                                               |                                                                                                    |  |
|         |                                               | Add links to your sites                                                                                                    |  |
|         | Sharir<br>Custom link                         | ng links helps viewers stay connected with you and your latest videos.                                                                       |  |
|         | Link title<br>My website                      | URL<br>Add URL                                                                                                    |  |
|         | Social links                                  |                                                                                                    |  |
|         | URL                                           | book.com/add profile name                                                                                                    |  |
|         | URL                                           | er.com/add profile name                                                                                                    |  |

#### **CUSTOMIZE YOUR CHANNEL**

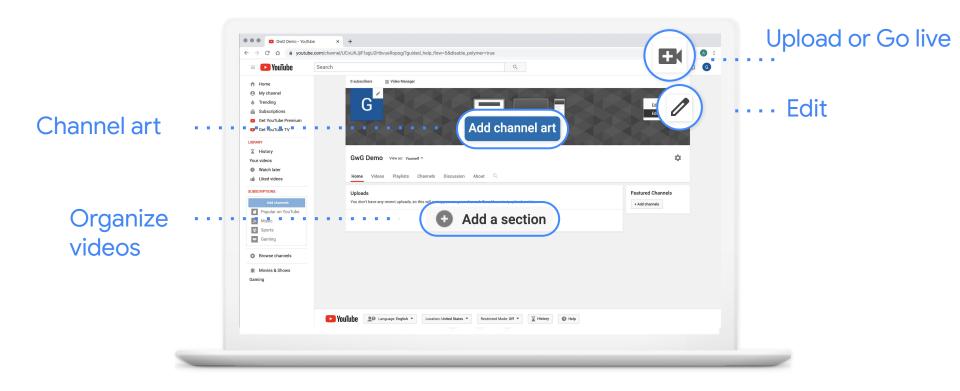

#### **CUSTOMIZE YOUR CHANNEL**

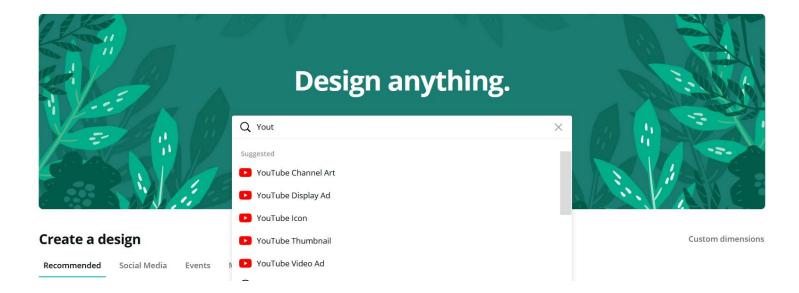

#### **CUSTOMIZE YOUR CHANNEL**

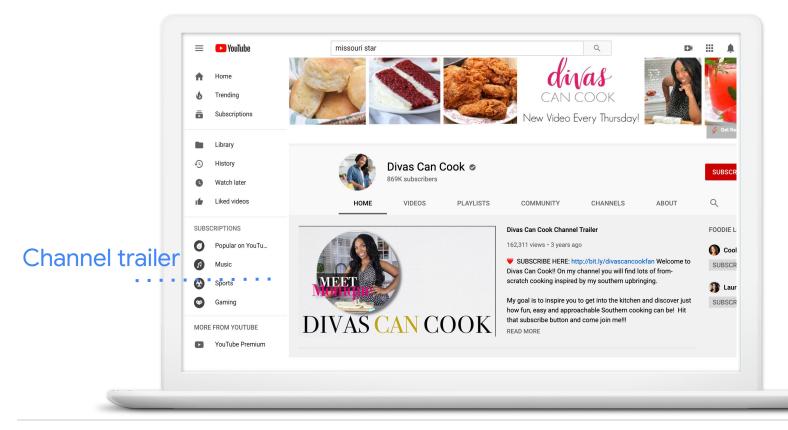

# Create videos that help you achieve your business goals

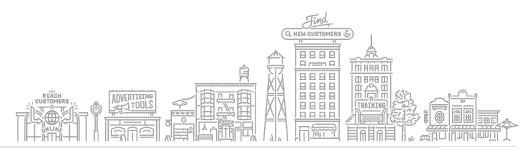

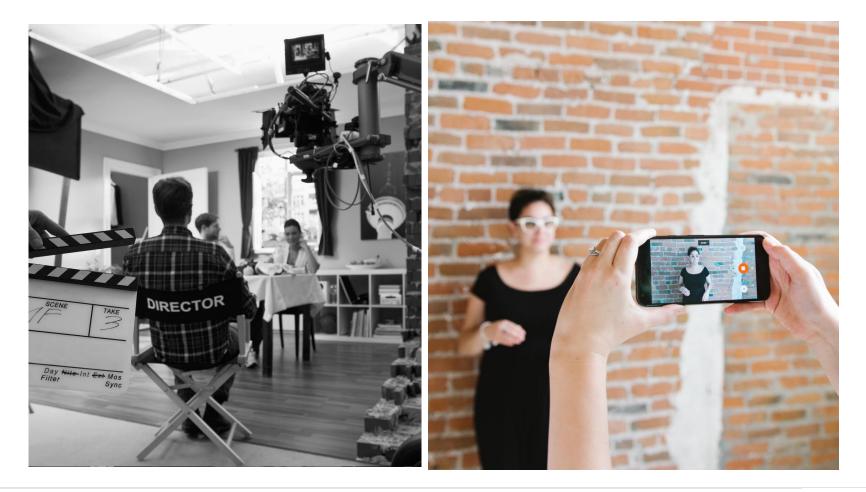

#### **VIDEO CONCEPTS**

What story do you want to tell?

Who should star in your video?

How can you best capture the sights and sounds of your video?

Once you've shot everything, what's the best way to edit it?

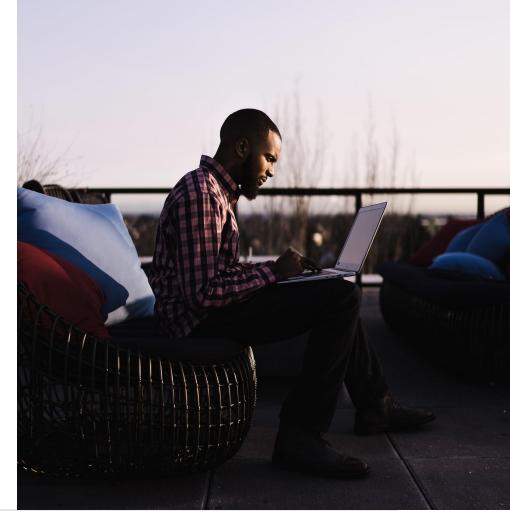

#### **TIPS FOR WRITING YOUR SCRIPT**

- Share a clear, concise message
- Make a strong impression in the first 5-15 seconds
- Deliver a compelling call-to-action or timely offer
- Steer the conversation

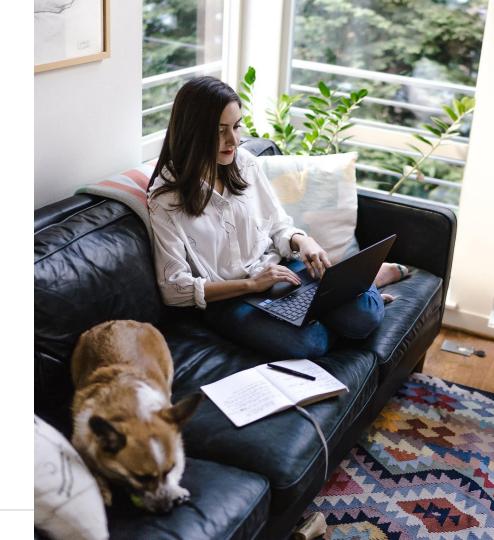

#### TIPS FOR SHOOTING YOUR VIDEO

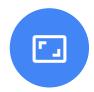

### Space

- Free the space of clutter
- Think visually
- Show your logo or workplace

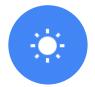

### Lighting

- Use natural light
- Face your source
- Look for shadows

| 6 |  |
|---|--|
|   |  |
|   |  |

### Sound

- Listen to the space
- Use a mic
- Speak confidently

## Organize your channel to attract viewers

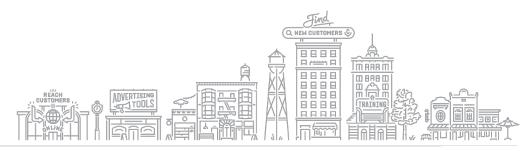

#### A WELL ORGANIZED CHANNEL

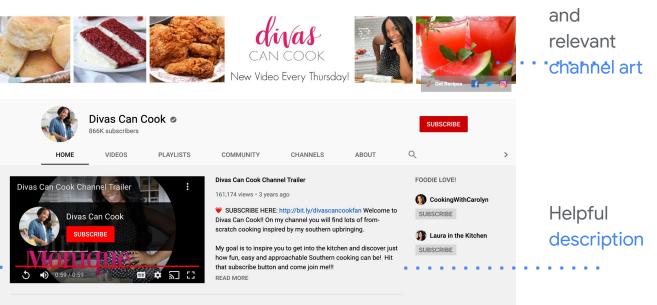

#### . . . . . . . . . . . .

. . . . . . . . . .

#### The BEST Classic Southern Recipes PLAY ALL

Here's a list of some of those tried and true, classic Southern recipes!

## Videos grouped by playlists

Introductory

video trailer

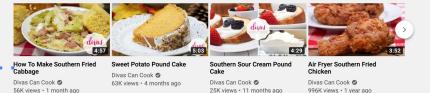

Engaging

#### HOW TO UPLOAD

To upload, click "create" next to the camera in the upper right of screen

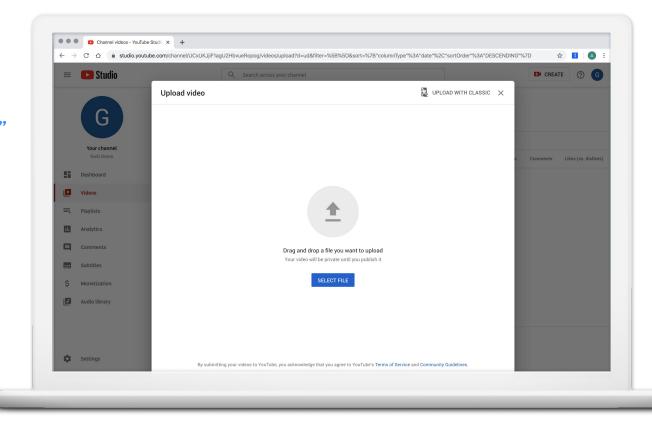

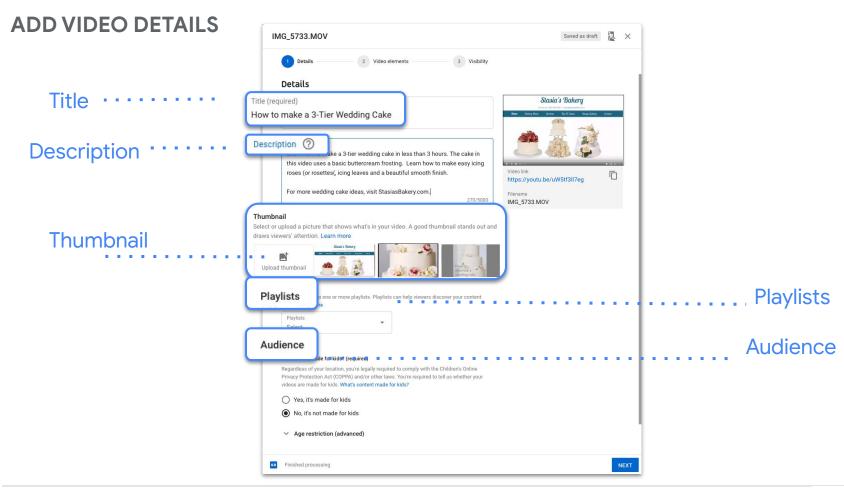

#### **ADD VIDEO ELEMENTS**

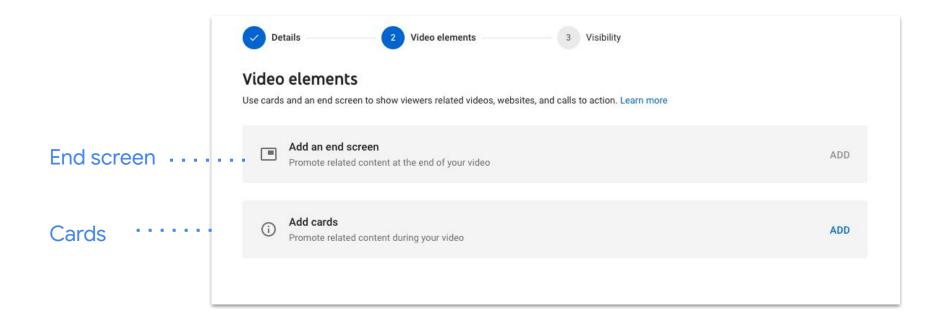

#### **DEFINE VISIBILITY**

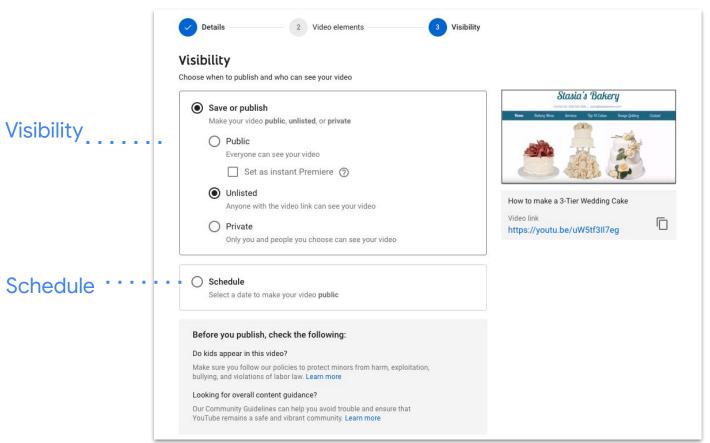

#### **SHARE VIDEO**

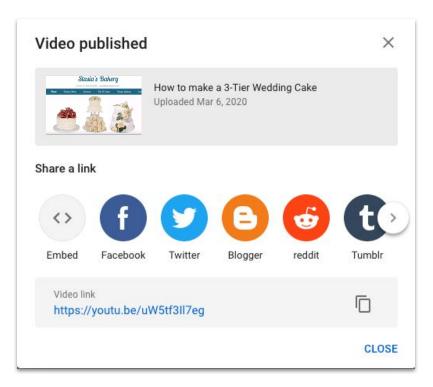

#### SHARE YOUR CHANNEL

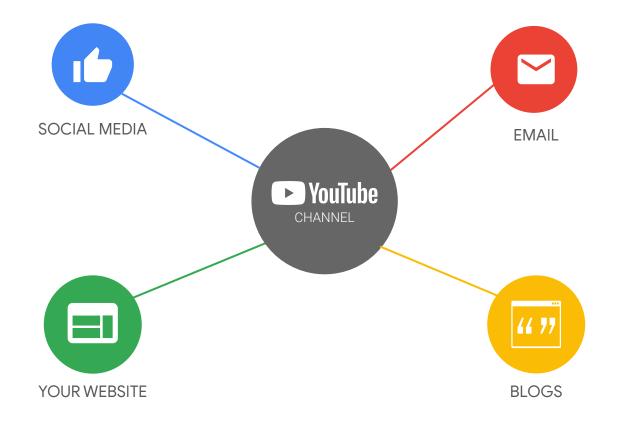

#### **VIEW YOUTUBE ANALYTICS**

| S                                      | Overview Reach Engagement Audience                                                   |  |  |
|----------------------------------------|--------------------------------------------------------------------------------------|--|--|
| <b>Your channel</b><br>Stasia's Bakery | Looking good! Your channel got 2,731 views in the last 28 days.                      |  |  |
| Dashboard                              | That's similar to the 20-50 views your channel usually gets                          |  |  |
| Videos                                 |                                                                                      |  |  |
| 🚔 Playlists                            | ViewsWatch time (hours)Subscribers2,7318037                                          |  |  |
| 1. Analytics                           | About the same 0.0 less than usual as usual                                          |  |  |
| Comments                               |                                                                                      |  |  |
| Subtitles                              |                                                                                      |  |  |
| \$ Monetization                        |                                                                                      |  |  |
| Audio library                          |                                                                                      |  |  |
|                                        | Feb 7, 2020 Feb 12, 2020 Feb 16, 2020 Feb 21, 2020 Feb 25, 2020 Mar 1, 2020 Mar 5, 2 |  |  |
|                                        | SEE MORE                                                                             |  |  |
|                                        |                                                                                      |  |  |

## Promote your business with video

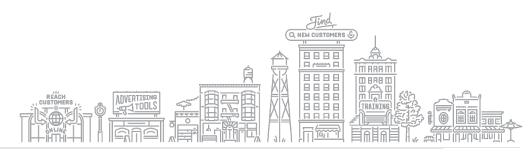

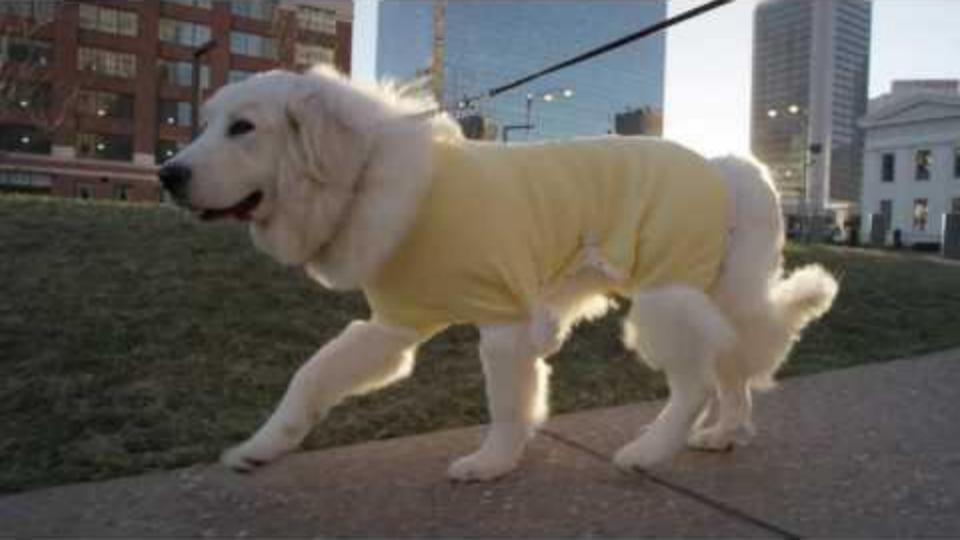

#### **ADVERTISE ON YOUTUBE**

## Explore advertising options on YouTube

youtube.com/ads

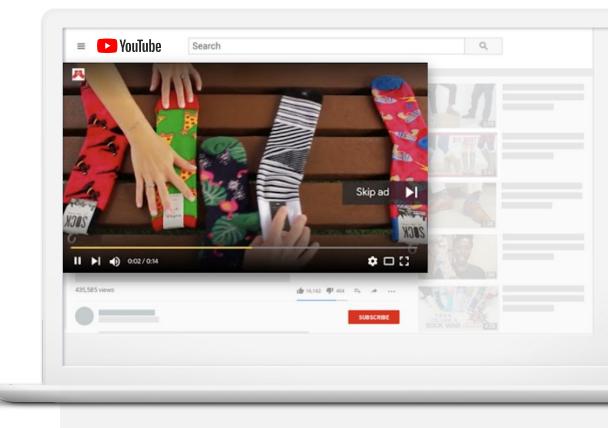

# Formats for all attention spans

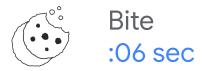

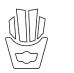

Snack :15 - :20 sec

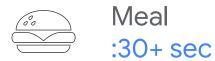

#### TELL A SIX SECOND STORY WITH BUMPER ADS

9 in 10 drive significant lift in Ad Recall, with avg. lift of +38% <sup>1</sup>

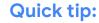

Use in conjunction with skippable pre-roll ad to lower overall CPM.

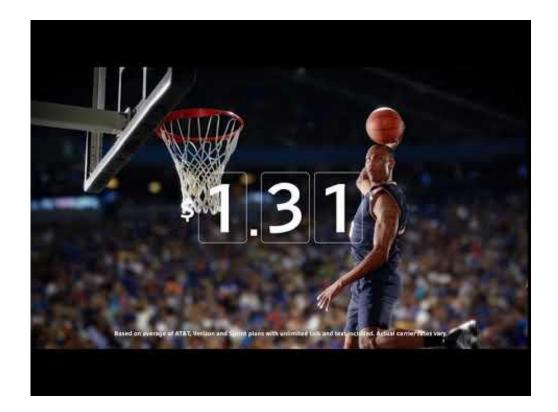

Source: Google Brand Lift Meta Analysis, Global, 2017.

#### **TRUEVIEW ADS**

After 5 seconds, the viewer has the ability to skip. You pay only if viewer watches 30 seconds or to end of ad.

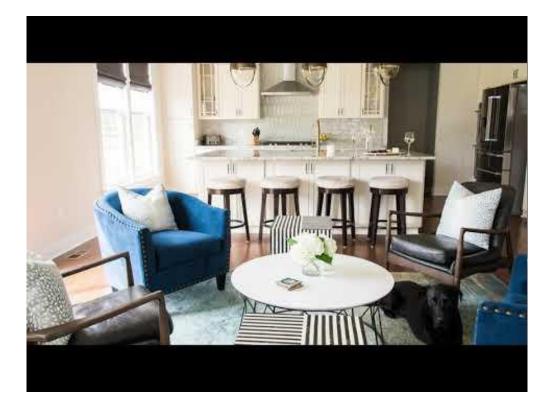

#### Quick tip:

Make sure brand name appears within first 5 seconds & creative grabs viewers attention.

#### **COMPANION BANNERS**

Companion Banner offered at no charge when you run a skippable ad.

#### **Quick Tip:**

Always use a Companion Banner when running a skippable ad. It will appear next to your InStream ad & will help drive clicks.

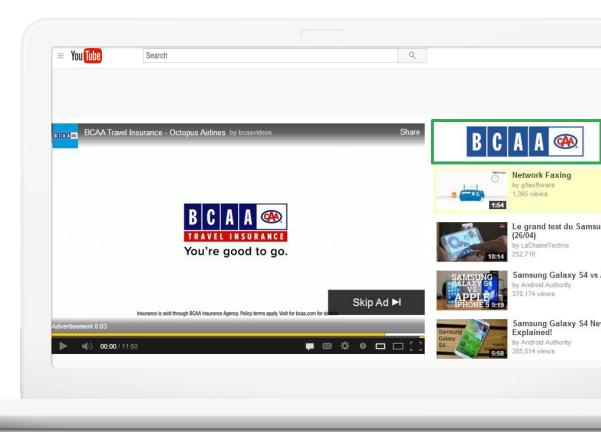

## How to Stream Video with YouTube Live

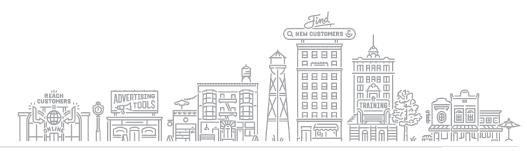

### WHAT IS YOUTUBE LIVE

- Reach & interact with people in real time
- Your stream may appear in YouTube's search results

### HOW YOUR BUSINESS CAN BENEFIT

- Live events
- Expert interviews
- Q&A or FAQ sessions
- New product demos

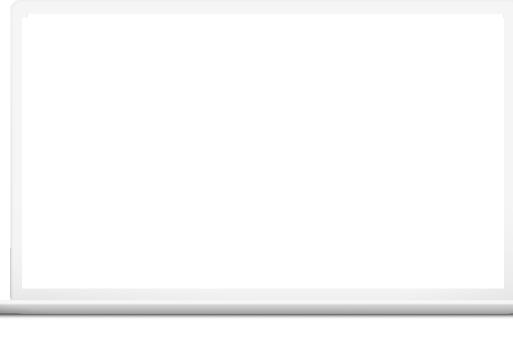

### ENABLE YOUTUBE LIVE TO GET STARTED

- Enable Live streaming 24+ hours in advance
- Visit **studio.youtube.com**
- Click on "Go Live" ((•))
- Follow steps to verify your account & enable live streaming

| ≡ | 🕒 Studio              | Q Search across your channe                              | el                                                                                                    | CREATE                                                                                   |
|---|-----------------------|----------------------------------------------------------|----------------------------------------------------------------------------------------------------|------------------------------------------------------------------------------------------|
|   |                       | Channel dashboard                                        |                                                                                                    | ((                                                                                       |
|   |                       |                                                          | News < >                                                                                                    | Channel analytics                                                                        |
|   | Your channel<br>Test  |                                                          | CREATORS INTERVIEW                                                                                                    | Current subscribers                                                                      |
|   | Dashboard             |                                                          | COVID-19 EXPERT                                                                                                    |                                                                                          |
| Þ | Videos                |                                                          | Watch: Creators interview Dr. Fauci                                                                                                    | Summary<br>Last 28 days                                                                  |
|   | Playlists             | Want to see metrics on your recent video?                | Trevor Noah, Phil de Franco, Lilly Singh, &<br>other creators interview Dr. Fauci,<br>Immunologist & Director of NIAIA, to learn<br>about COVID-19 | Views 0<br>Watch time (hours) 0.0                                                        |
|   | Analytics<br>Comments | Upload and publish a video to get started. UPLOAD VIDEOS | WATCH NOW                                                                                                    | <b>Top videos</b><br>Last 48 hours · Views                                               |
|   | Subtitles             |                                                          |                                                                                                    | GO TO CHANNEL ANALYTICS                                                                  |
| ò | Monetization          |                                                          | What's new in Studio                                                                                                    |                                                                                          |
| * | Settings              |                                                          | Latest updates to Live Control<br>Room                                                                                                    | YouTube Known issues                                                                     |
| : | Send feedback         |                                                          | Upload multiple videos with batch uploads                                                                                                    | [FIXED] [Apr 19] Creators<br>experiencing issues when<br>scheduling premieres and videos |

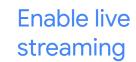

### **GET READY TO GO LIVE**

... GwG Demo - YouTube × + C 🏠 🔒 youtube.com/channel/UCQ03WxvTODxLcnacXMO6EXw/?guided\_help\_flow=5  $\leftarrow \rightarrow$ Click icon + . . . . . . . G -YouTube= Search Q ft. Home GwG Demo G CUSTOMIZE CHANNEL Go live Trending No subscribers ((•)) 6 Subscriptions Ē HOME Click the video icon Þ Library 0 History ► Your videos and select "Go Live." 0 Watch later ufer. Liked videos SUBSCRIPTIONS Popular on YouTube 0 Upload a video to get started A Music Start sharing your story and connecting with viewers. Videos you upload will • Sports show up here. Gaming UPLOAD VIDEO MORE FROM YOUTUBE Learn more about how to get started YouTube Premium

### **GET READY TO GO LIVE**

- Name the video stream
- Adjust audience settings
- Optional: schedule for later
- Smile for the thumbnail and get ready to go live

|                     | Video                                                                                                    |   |
|---------------------|----------------------------------------------------------------------------------------------------|---|
| Audiend             | name                                                                                                    |   |
| е .                 |                                                                                                    |   |
|                     | Webcam stream info                                                                                                    |   |
| (v) Stream          | How to sleep better at night                                                                                                    |   |
| O Webcam            | Public 🗸                                                                                                    |   |
| 🖬 Manage 📲 🛃 Manage | <ul> <li>Schedule for later</li> <li>Audience</li> <li>Is this video made for kids? (required)</li> <li>Regardless of your location, you're legally required to comply with the Children's Online Privacy Protection Act (COPPA) and/or other laws. You're required to tell us whether your videos are made for kids. What's content made for kids?</li> <li>Yes, it's made for kids</li> <li>No, it's not made for kids</li> <li>Age restriction (advanced)</li> </ul> |   |
|                     | MORE OPTIONS                                                                                                    | Ð |
|                     | NEXT                                                                                                    |   |

### YOUTUBE LIVE CHECKLIST: PRE-LIVE

- Test full setup
- Schedule live stream
- Provide video descriptions
- Choose a high-contrast, clear, thumbnail image
- Announce and gather audience questions

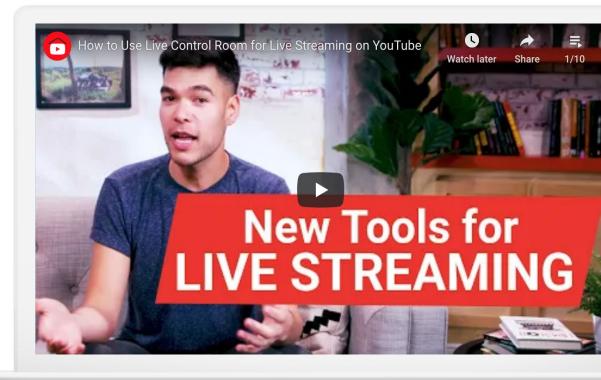

### **CHECKLIST: DURING LIVE**

- Feature event on your channel
- Deliver opening and closing remarks
- Stay on track and stick to structure
- Answer audience questions
- Create highlight clips while live

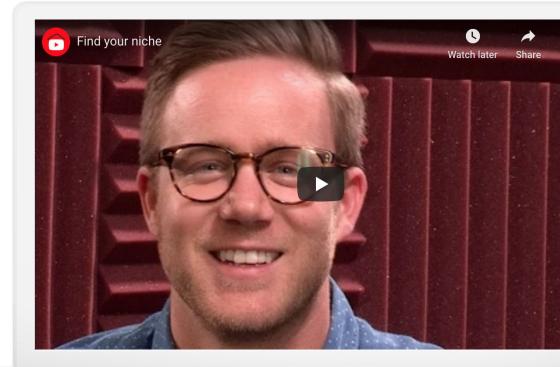

### **CHECKLIST: POST-LIVE**

- Publish a live stream archive to your channel
- Create an archive playlist
- Direct audiences to archives

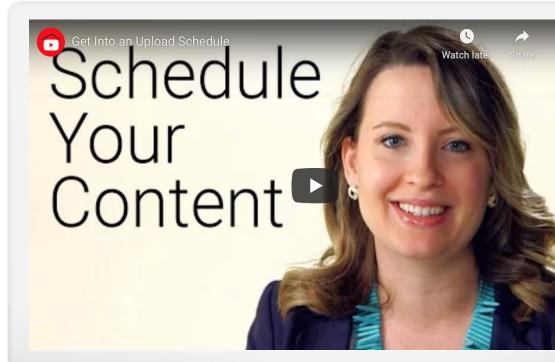

**NEXT STEPS** 

# 8

Create your channel

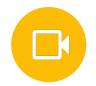

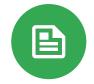

# Create and upload videos

# Explore additional resources

### Resources

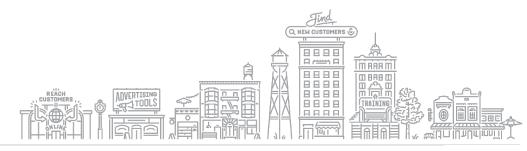

### WORK WITH TRAINED AND TRUSTED CREATIVE PARTNERS

YouTube's creative partners can help create stunning videos, whether you're starting from scratch or repurposing existing videos and images.

youtube.com/ads/making-a-video-ad/

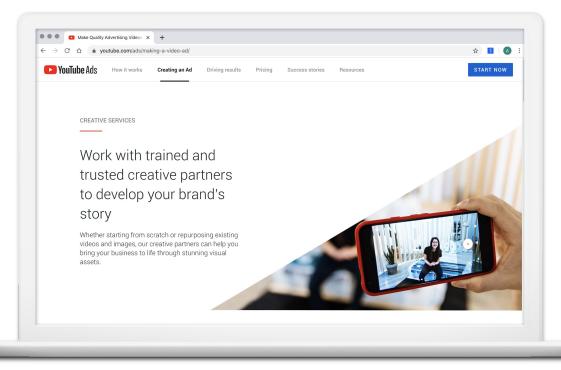

#### **CREATOR ACADEMY**

Grow your channel with free online courses.

Quick Tip: Creator Academy creatoracademy.youtube.com

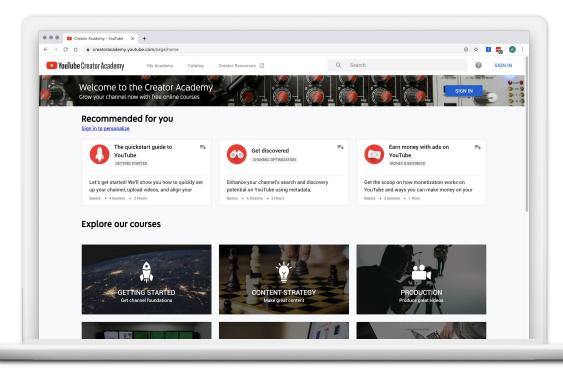

### GOOGLE PRIMER: BUSINESS AND MARKETING LESSONS

Quick, easy lessons on your phone, on topics like creating a business plan or finding remote work.

- Learn whenever you have a few minutes free, even on the go
- Practical, personalized next steps

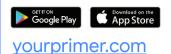

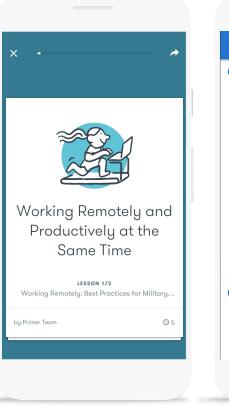

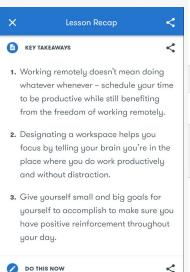

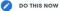

You're not quite ready to work from home yet. Take note of what still needs work and you'll be on your way: a designated workspace, organized schedule, and big

### SKILLSHOP: TRAINING ON GOOGLE'S PROFESSIONAL TOOLS

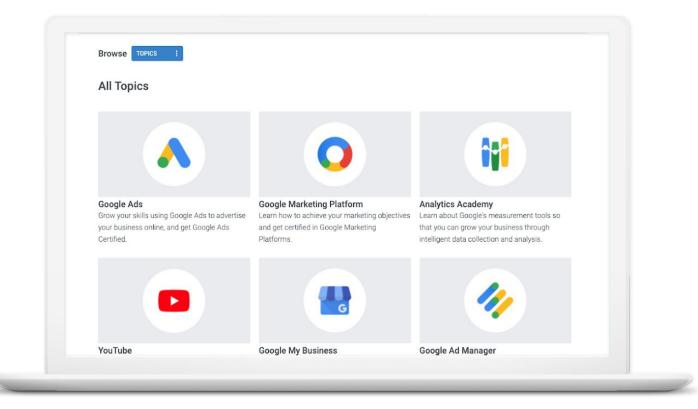

#### g.co/skillshop

### QUICK HELP VIDEOS FOR SMALL BUSINESSES

- Watch short videos to learn how to use Google's tools
- Find answers to frequently asked questions
- Learn about new features

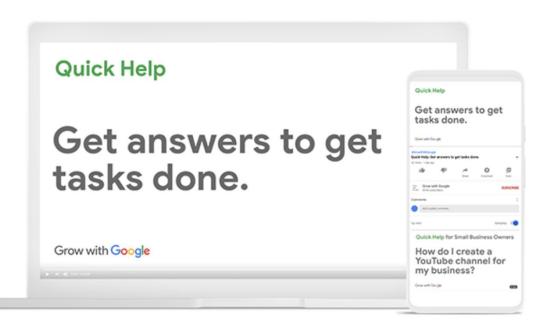

Quick Tip: Watch on Youtube g.co/grow/quickhelp

### FREE ONLINE TRAINING AND TOOLS AT GOOGLE.COM/GROW

For teachers and students Bring digital tools into your classroom.

For local businesses Help new customers find you online.

For job seekers

Boost your resume with a new certification.

For developers

Learn to code or take your skills to the next level.

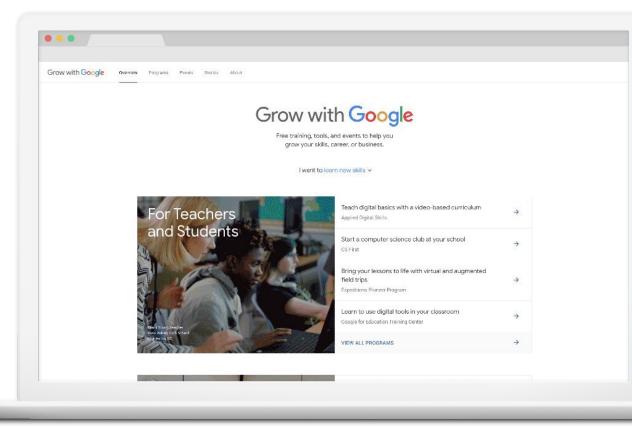

Grow with Google

## **Thank You!**

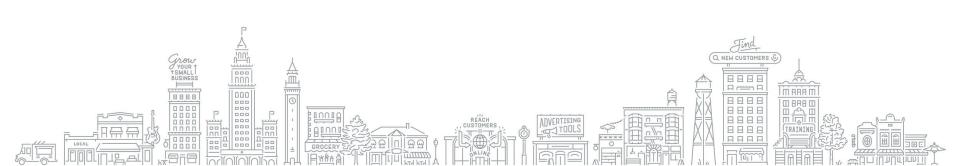